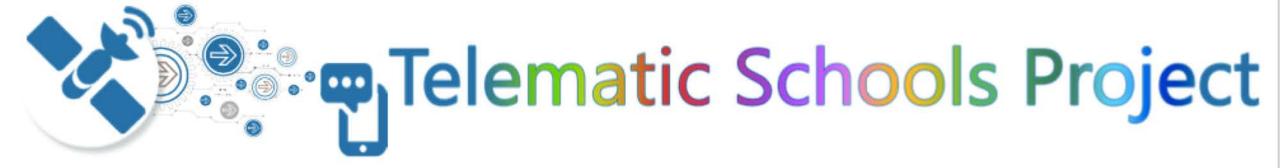

How to navigate the Telematic Schools website

schools.sun.ac.za

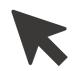

# Go to your internet browser (Google Chrome) and type in...

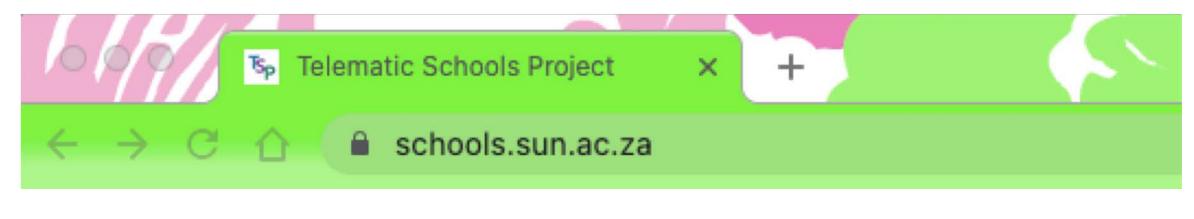

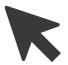

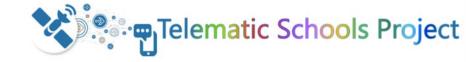

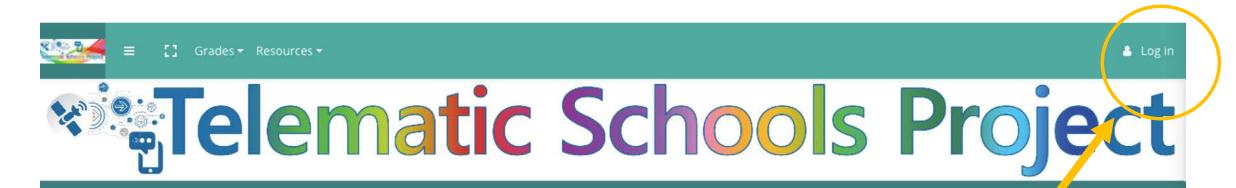

Register For Access

If you have not registered for access (username and login) please click here.

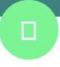

#### Stellenbosch University Telematic Services

Visit our Facebook Page to view more information and resources

View more

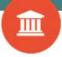

#### Western Cape Education Department

For more resources, schedules and other information, visit the WCED ePortal.

WCED ePortal

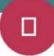

#### **User Navigation Guides**

View the guides on how to navigate this platform.

**Access The Guides Here** 

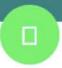

#### Telematic Schools Project Stream

Quick access to Telematic Streaming session

**Access The Stream Here** 

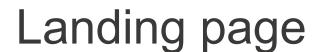

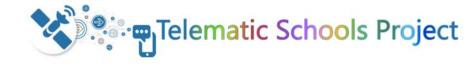

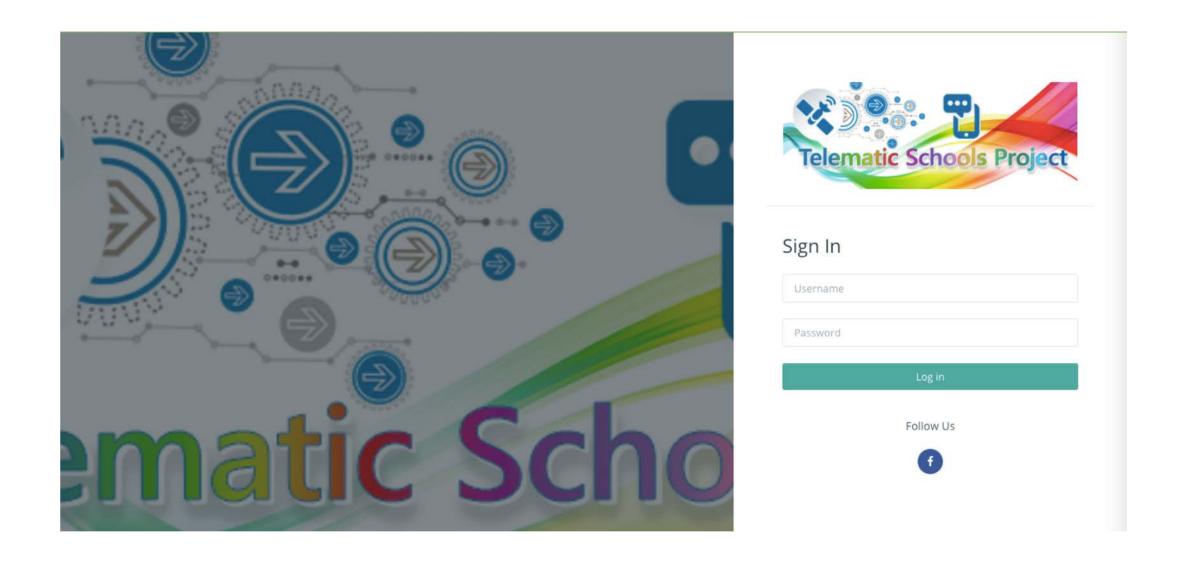

Login page

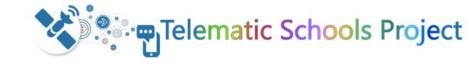

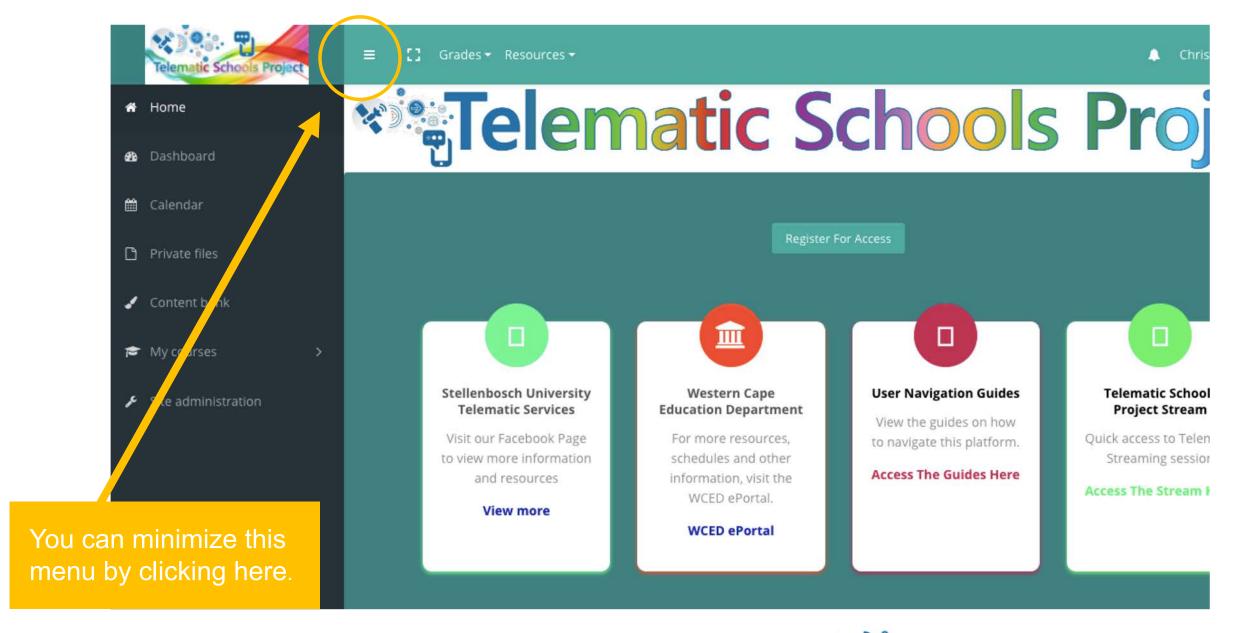

Home page

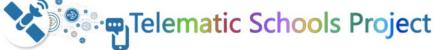

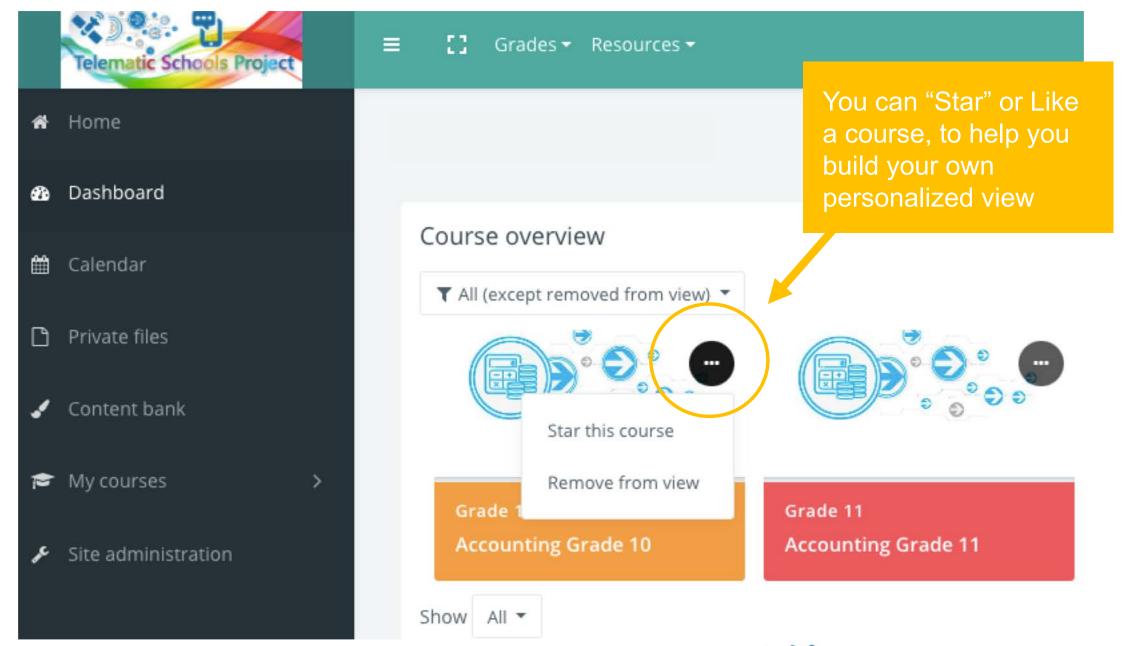

Dashboard - card view

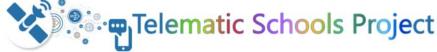

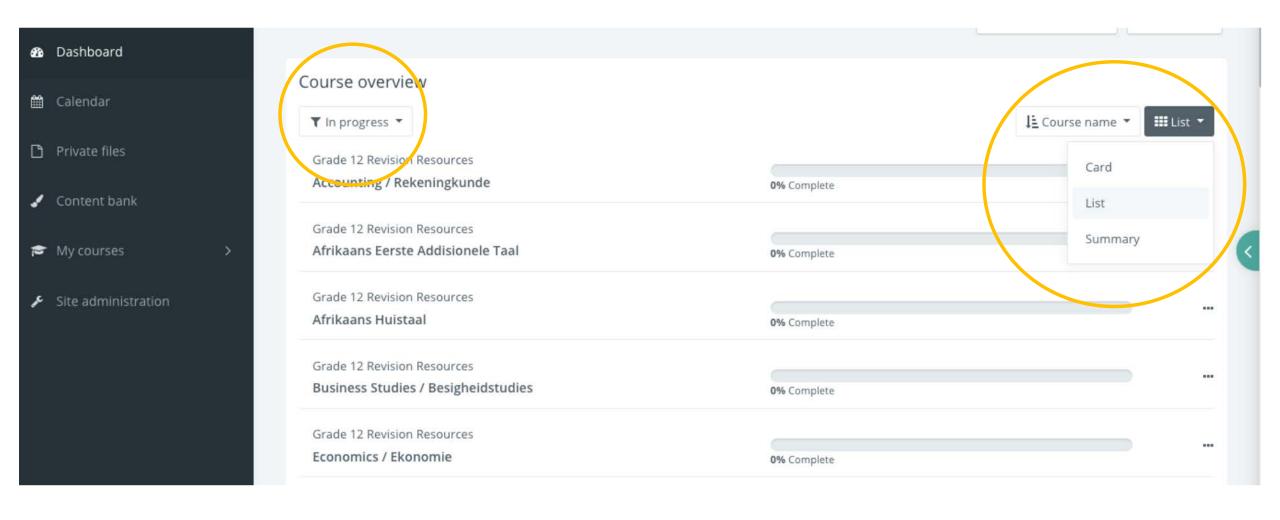

## Dashboard – different view (by list) See your learning progress!

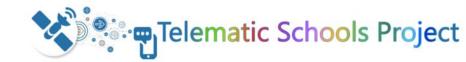

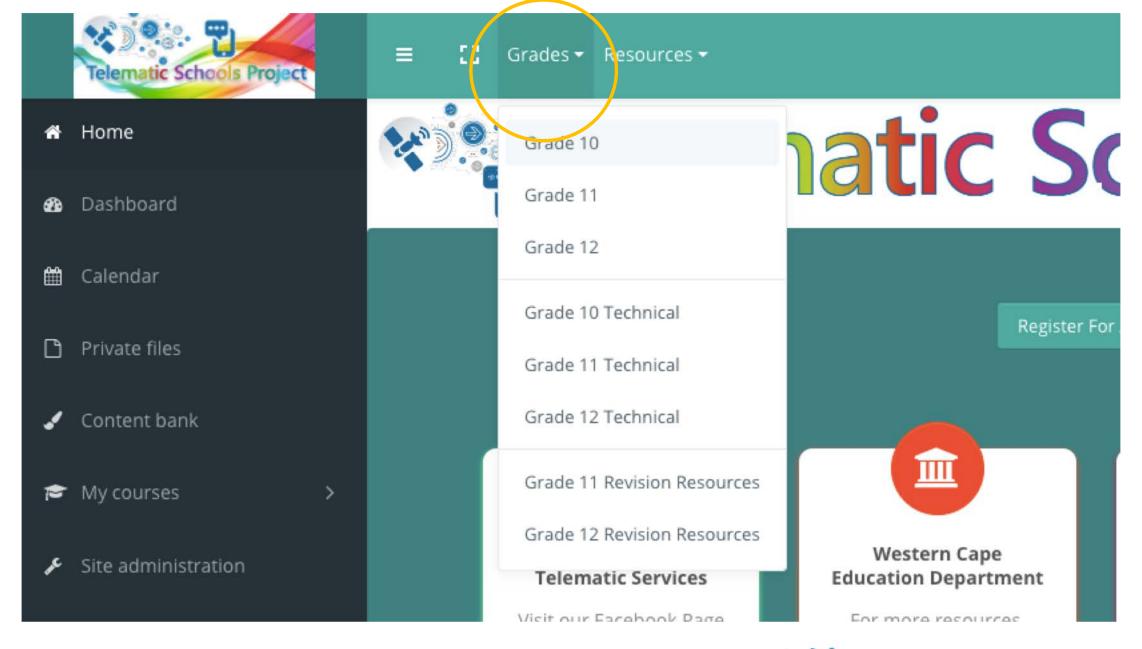

Find your grade, find your subject

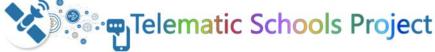

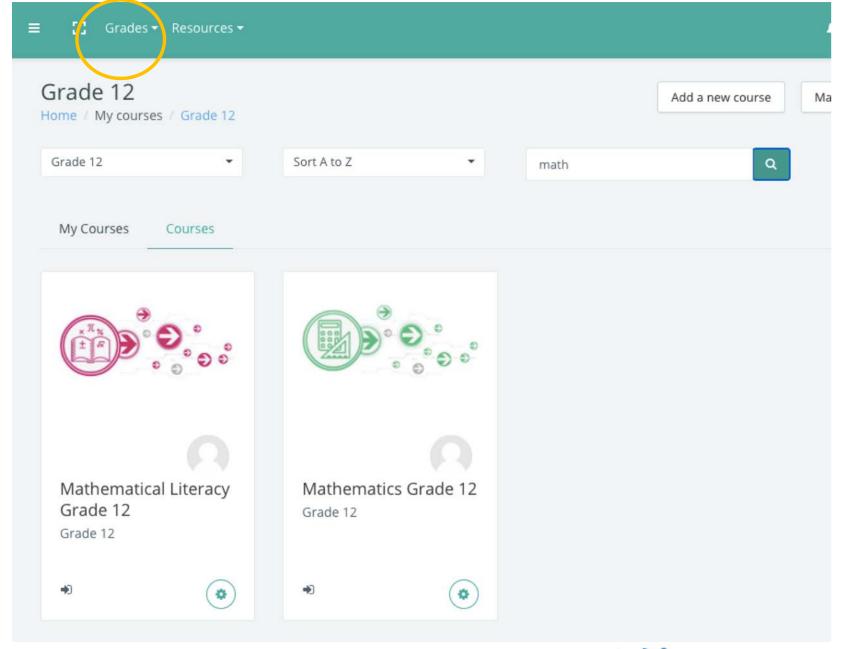

Find your grade, find your subject

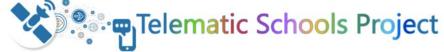

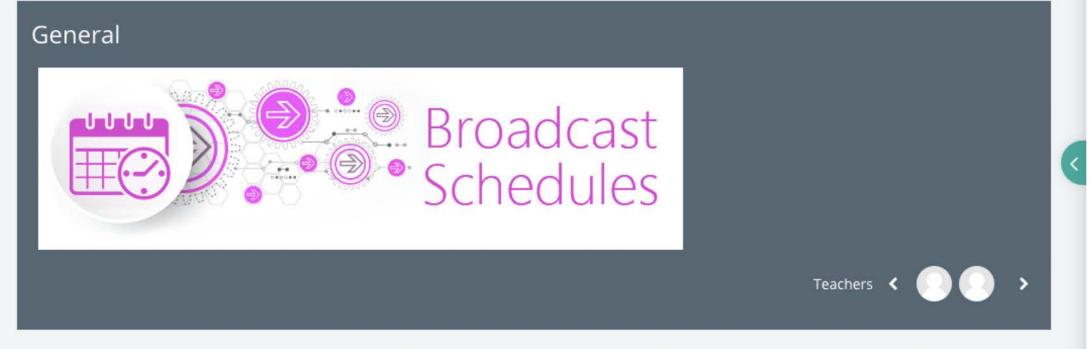

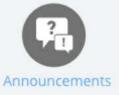

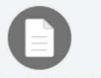

2021 Telematic Live Broadcast Schedule

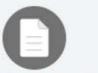

Telematic School Project Broadcast
Attendance Register

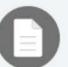

2020 Telematic Schools Project Broadcast Schedule

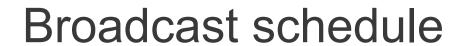

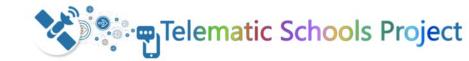

### Need more help?

Watch a video of this slide show. You will find the link on the first page after logging in....

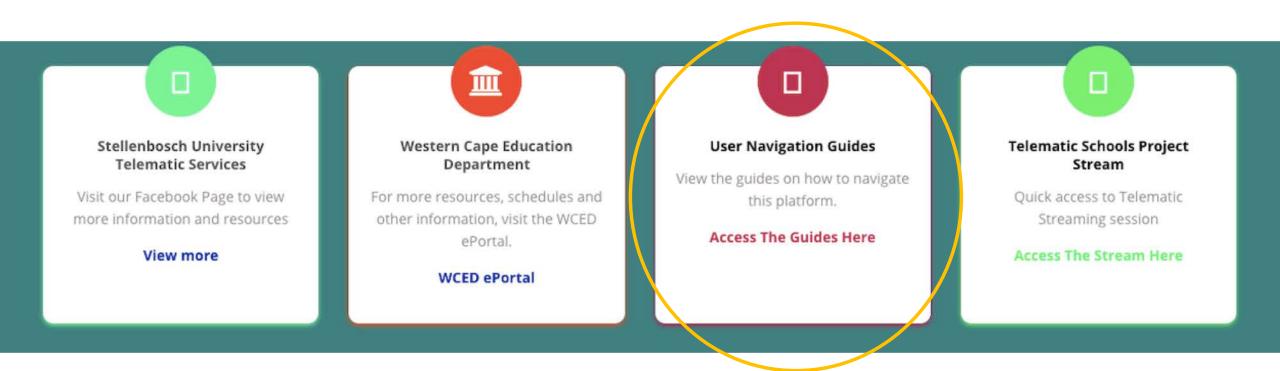

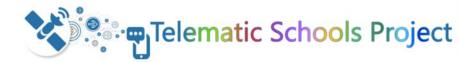

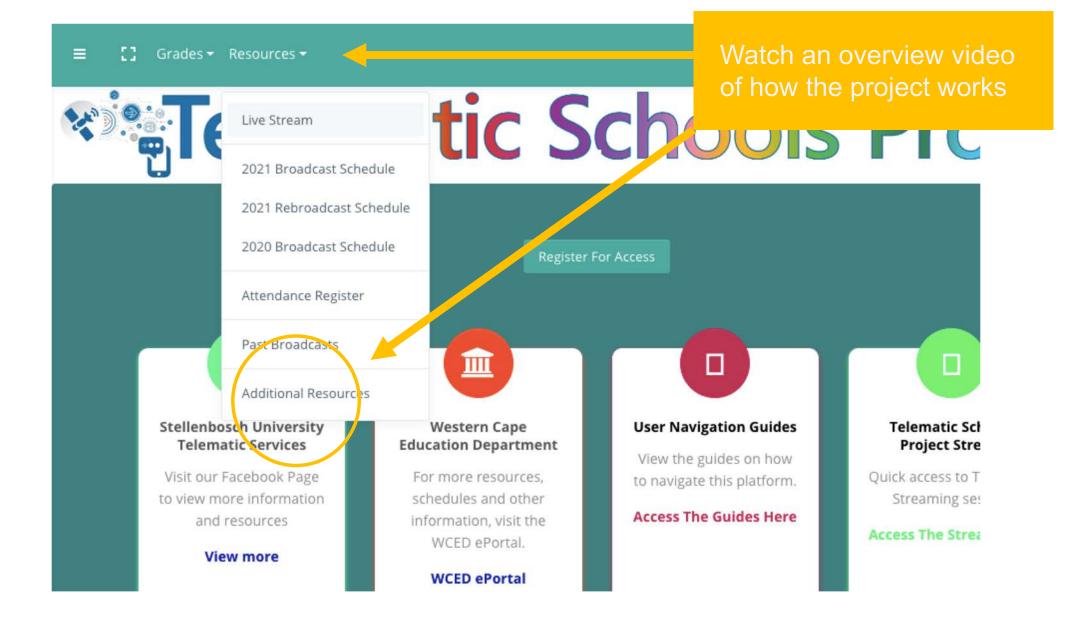

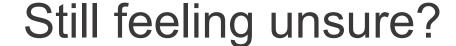

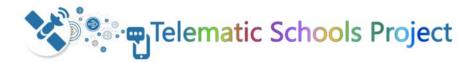